# **SADIS WORKSTATION SOFTWARE EVALUATION GUIDE**

This guide is intended to be used to facilitate the self assessment of any systems or software that is designed to visualise the data sets that are available on the SADIS (Secure Aviation Data Information System) operated by WAFC London.

There are a number of scenarios that this guide could be used in:

1) When assessing the suitability of a new system during the procurement phase

2) To identify whether an existing system is fit for use

3) To identify if there are any issues/problems with functionality that may need to be raised with the software supplier.

### **Top level functionality**

The system must be able to :

- 1. display OPMET (TAF, METAR, SPECI, SIGMET, AIRMET and GAMET) data in text format
- 2. display other bulletin types in text and graphical format (Tropical Cyclone Advisories and Graphics, Volcanic Ash Advisories and Graphics, Space Weather Advisories, Special AIREPs, ASHTAM and NOTAM.
- 3. display WAFC gridded data in GRIB2 format
- 4. display WAFC SIGWX data created from the BUFR data set
- 5. display the WAFC SIGWX png format charts
- 6. process and display administrative messages

It is also advised that the system is able to:

7. authenticate the downloaded data sets (process digital signatures)

The assessment of compliance should be based on the more detailed requirements that follow in the following sections of this document. Each main function is broken down into smaller objectives.

Appendix D contains a checklist that can be used to collate the results of the assessment.

### **1. Display of OPMET data in text format**

 $\overline{\phantom{a}}$ 

### **The software must be able to receive and display OPMET data and other data types in text format (including TAFs, METARs, SPECIs, SIGMETs, EUR region AIRMETs and GAMETs.**

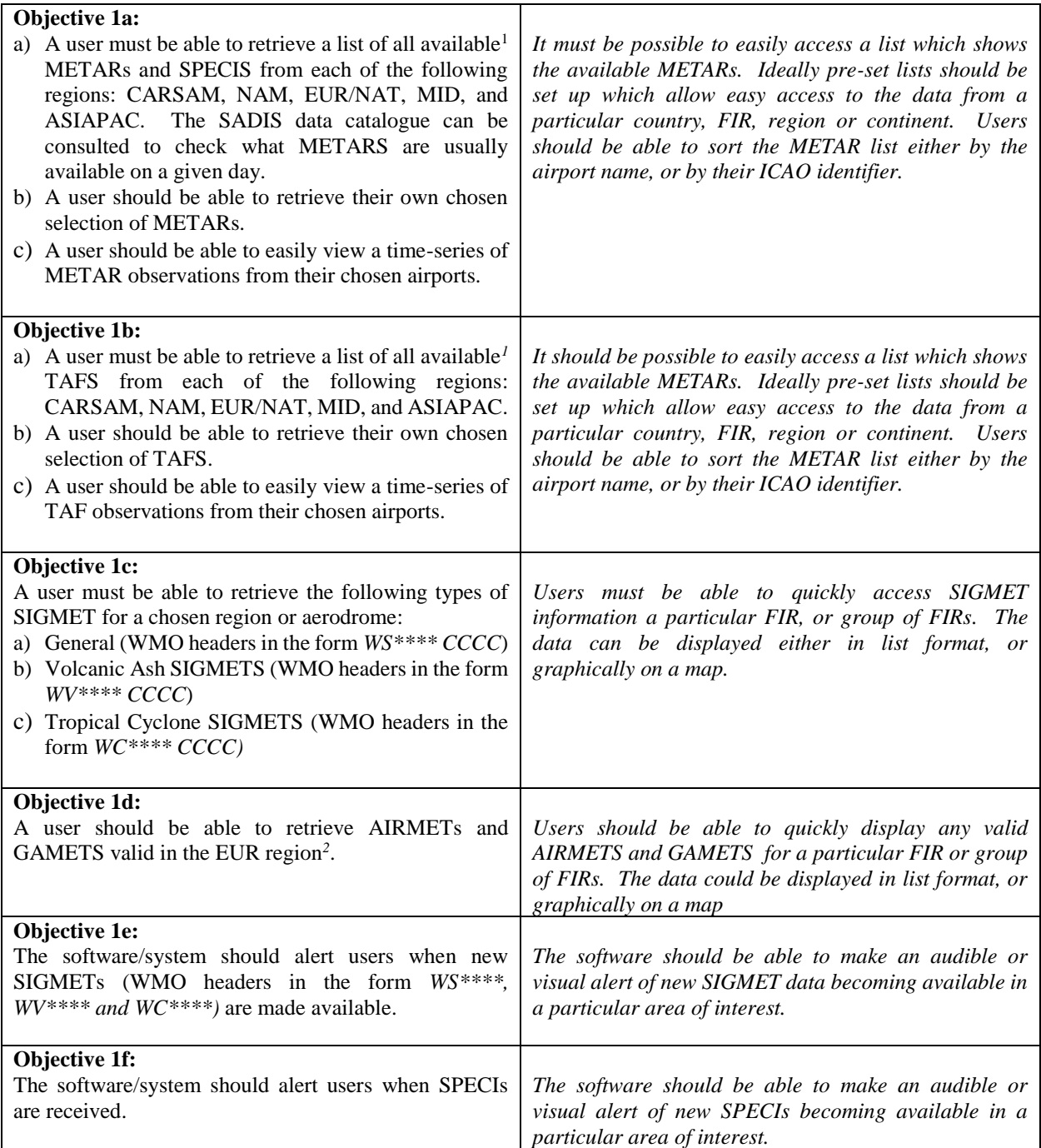

<sup>&</sup>lt;sup>1</sup> The SADIS data catalogue can consulted to check what data is usually available. It can be accessed from the /DOCUMENTATION/ directory on SADIS.

<sup>&</sup>lt;sup>2</sup> This is due to a restriction that only permits AIRMETS to be included from "regions that have a requirement in their Air Navigation Plan"; a requirement that is only present for the EUR region. This may change in future.

# **2. OPMET Bulletin Viewer**

The software must be able to receive and display other bulletin types currently available on SADIS: Tropical Cyclone Advisories and Graphics, Volcanic Ash Advisories and Graphics, Space Weather Advisories, Special AIREPs, and ASHTAMs and NOTAMs related to volcanic ash.

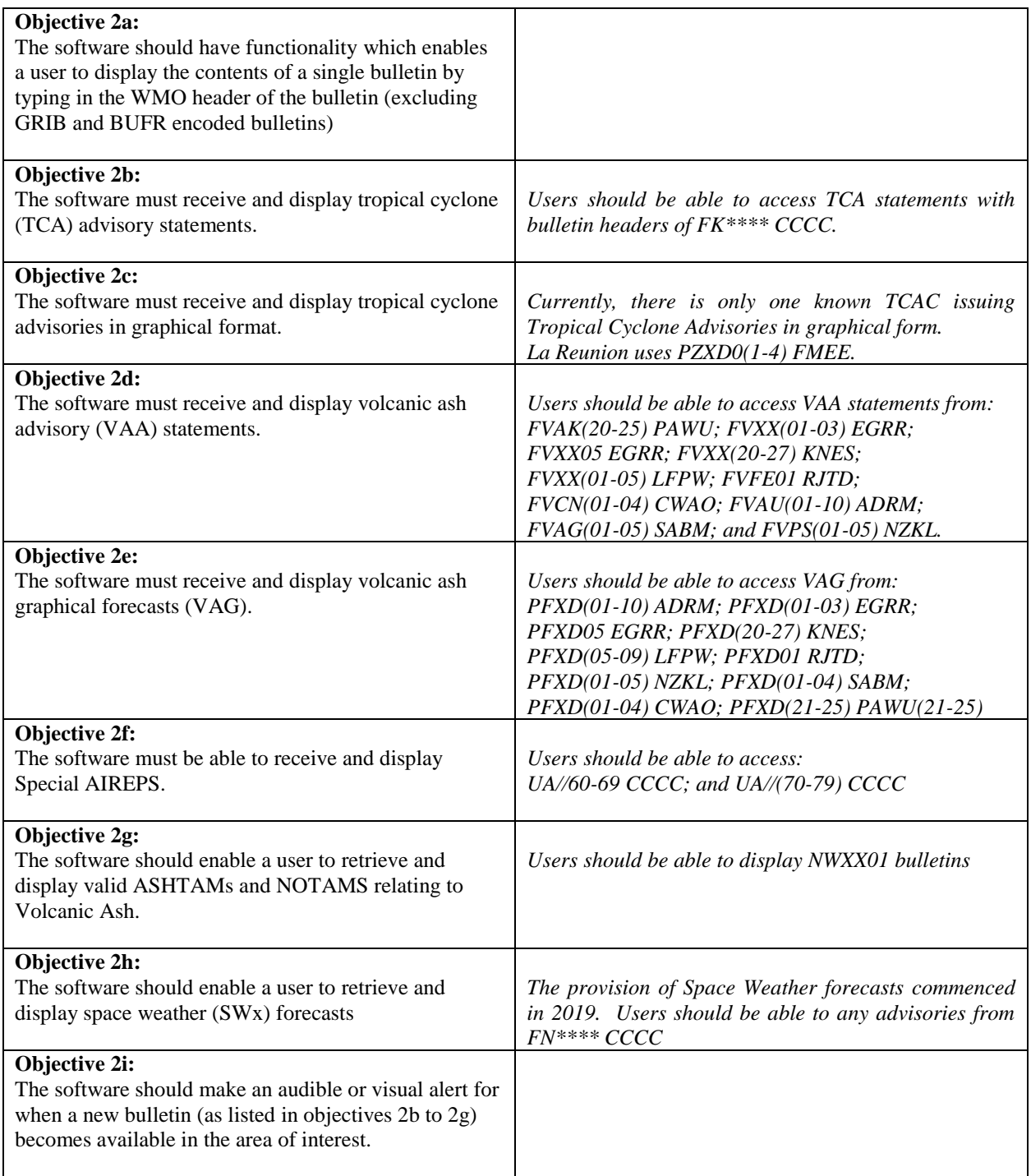

# **3. WAFS gridded data display (GRIB2 format**

The software must enable a user to produce a charts/maps based on the GRIB2 data sets which are available on SADIS.

*Note: Training material on cumulonimbus, icing and turbulence data can be found on the following pages: <https://www.icao.int/airnavigation/METP/Pages/Public-Documents.aspx>*

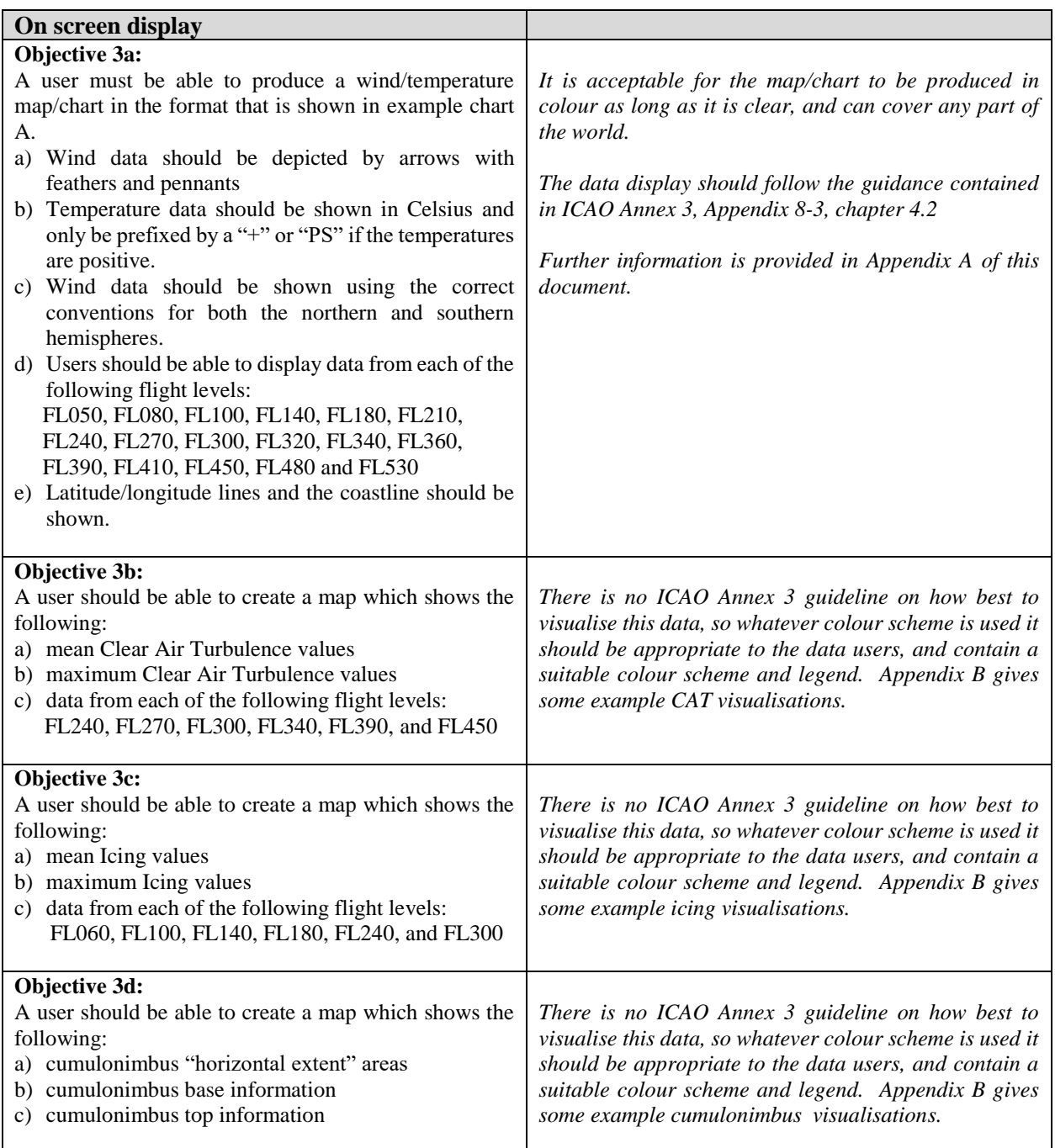

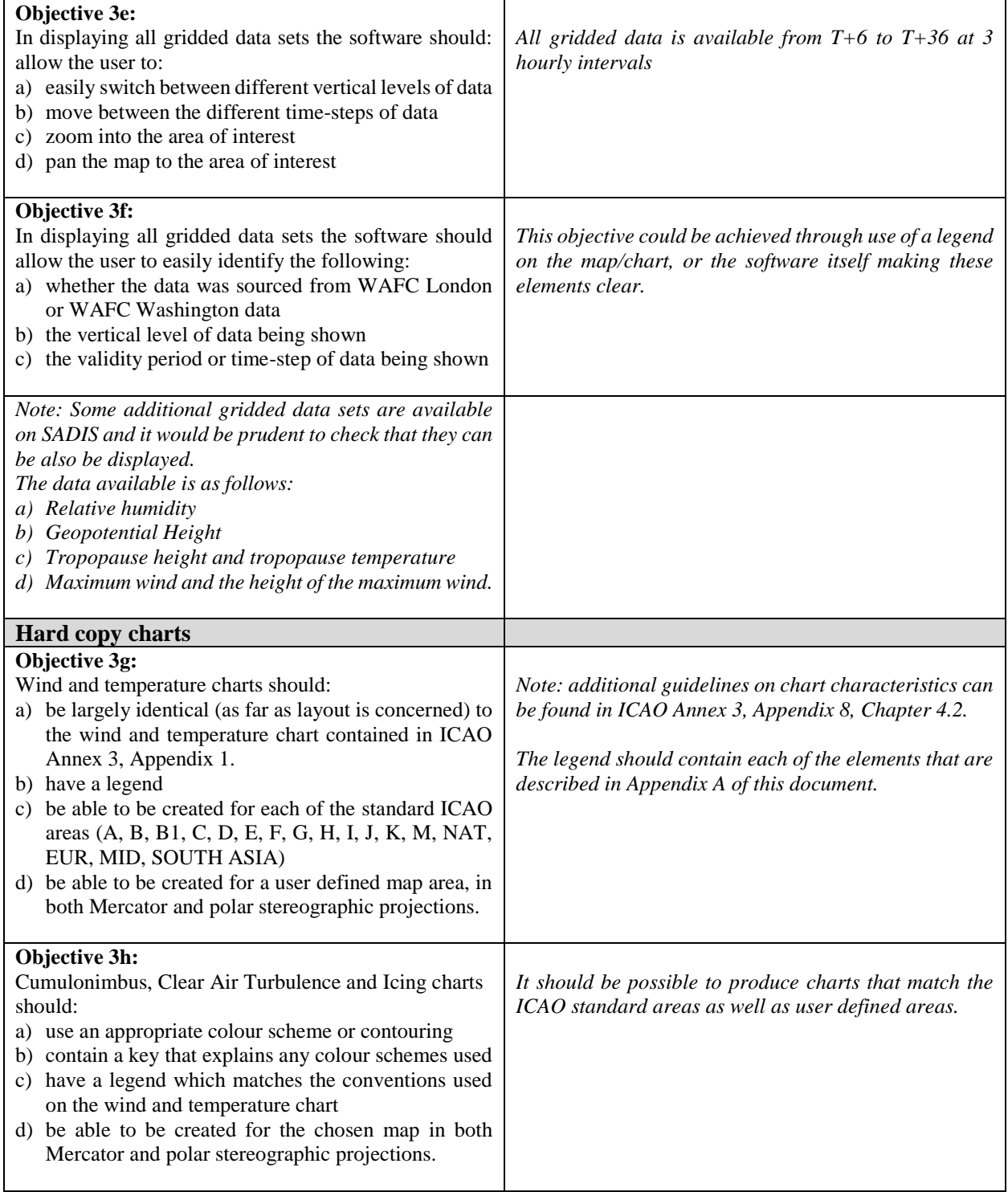

# **4. WAFS SIGWX data display using the BUFR data set**

The software must provide functionality that enables a user to display and create charts using the WAFC SIGWX data sets (in BUFR format).

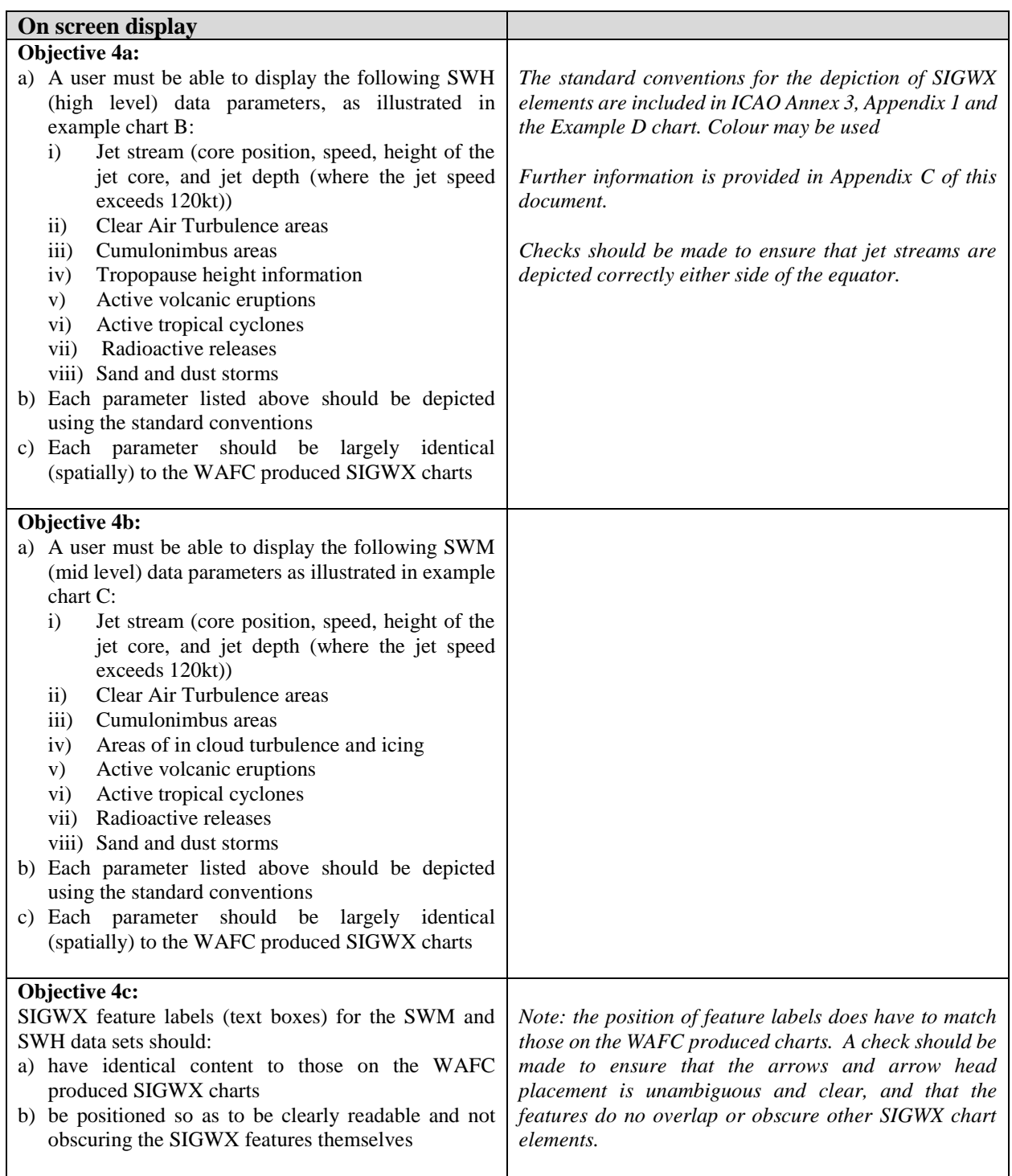

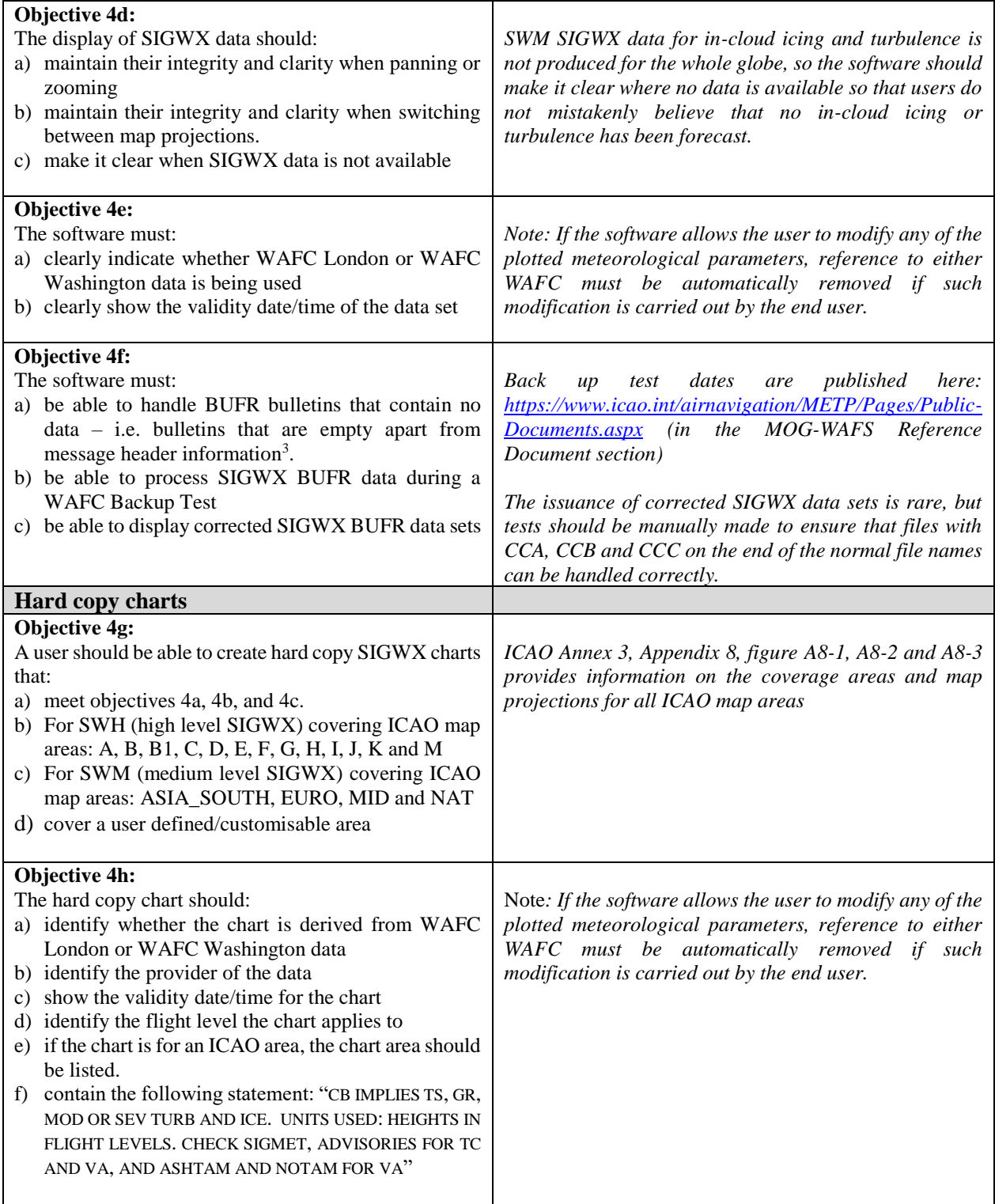

 3 . This applies to the BUFR bulletins formerly used for surface front information.

### **5. Display of WAFS SIGWX charts in the PNG (portable network graphics) chart format.**

The WAFCs produce .png (standard portable network graphics format) charts to accompany the digital SIGWX data sets.

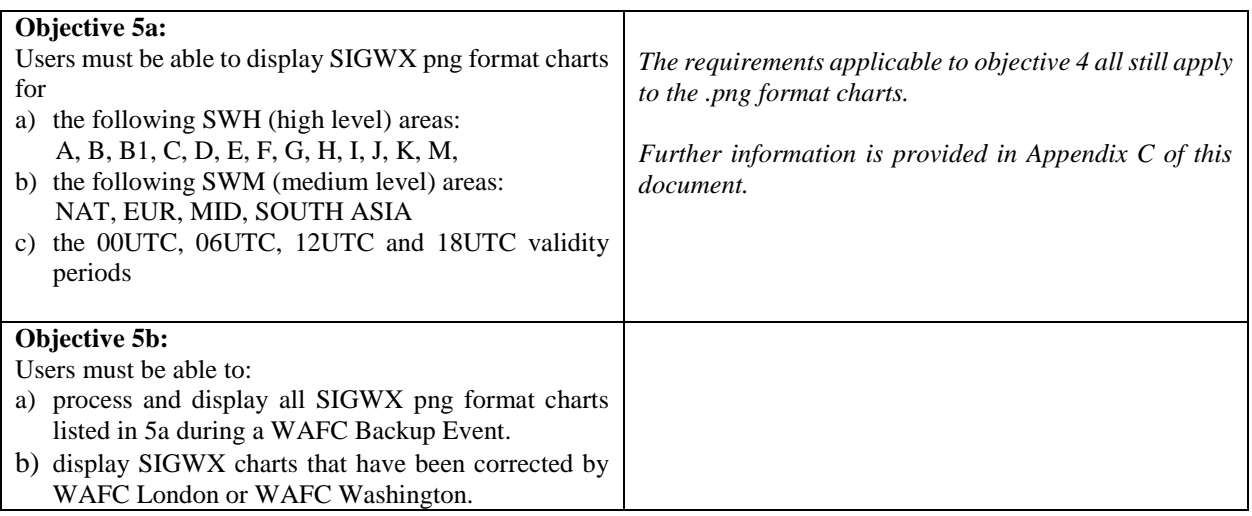

### **6. Process and display administrative messages and SIGWX correction messages**

The software must be able to notify users when WAFS SIGWX corrections are issued. These corrections are text messages issued with the following WMO header: FXUK65 EGRR or FXUS65 KKCI

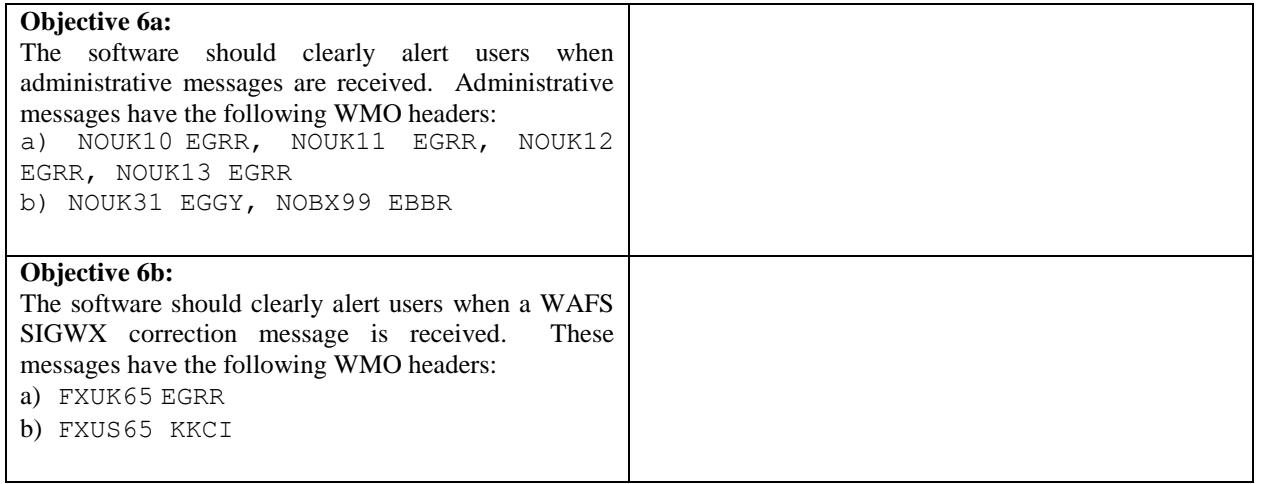

# **7. Digital Signatures**

SADIS provides Digital Signatures (which may also be called a Digital Certificate) so that the authenticity and integrity of data downloaded from Secure SADIS FTP can be checked. It may be difficult for software users to check this functionality by themselves, so instead users may wish to ask their software provider to demonstrate it to them.

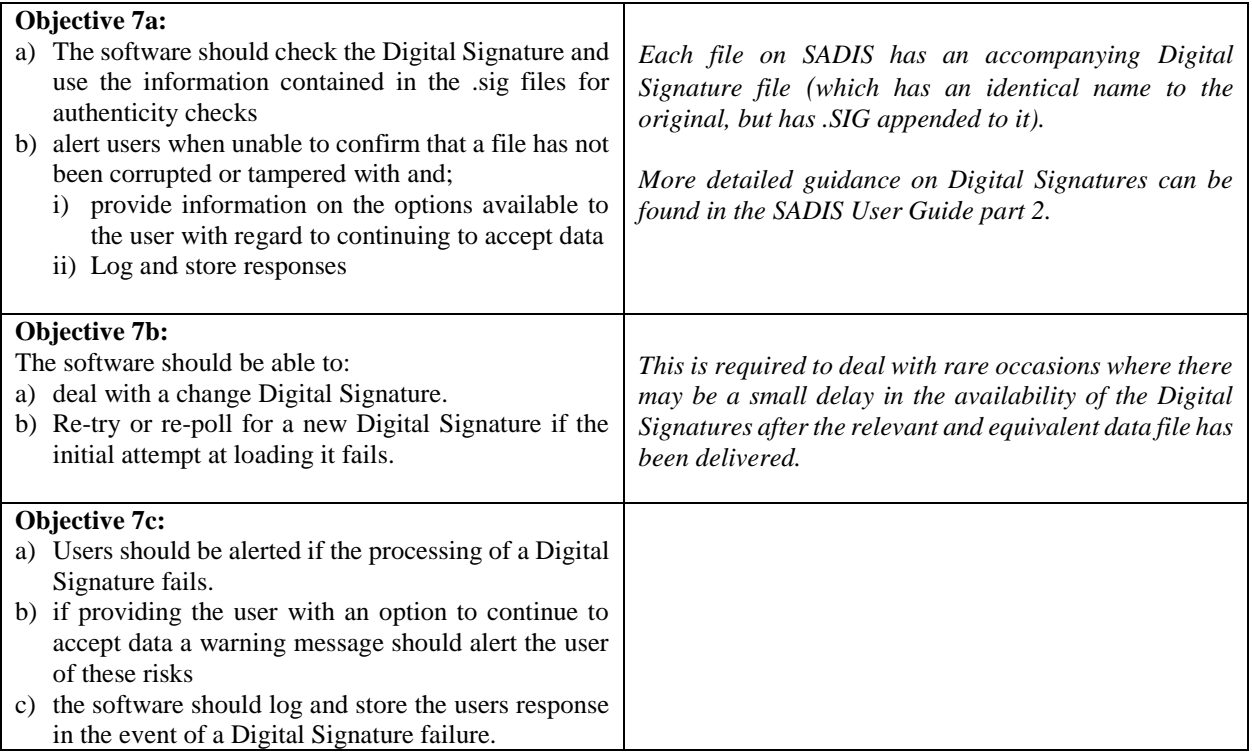

# **Example Charts**

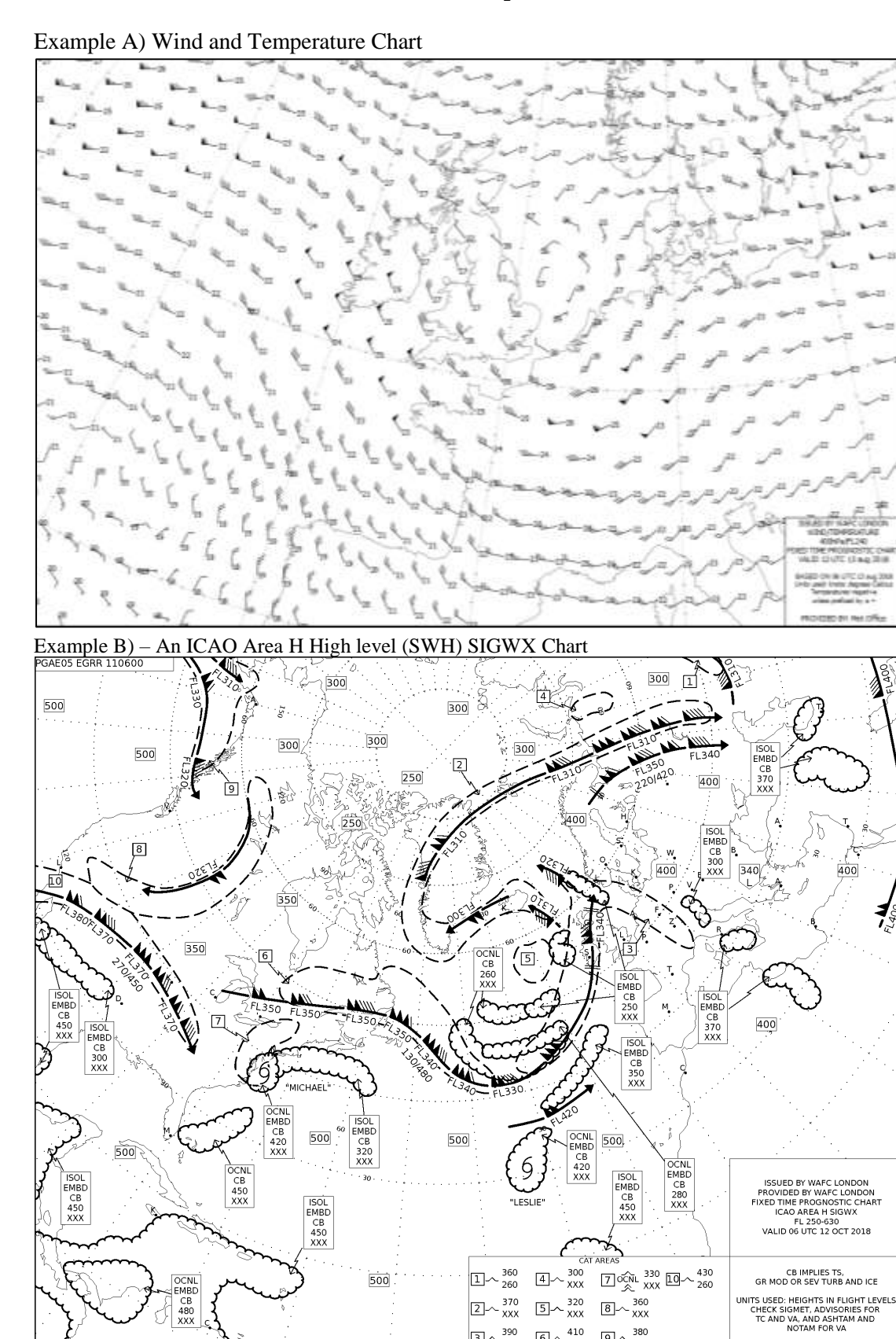

 $6 - \frac{410}{XXX}$  9  $\sim \frac{380}{XXX}$ 

 $3 \times \frac{390}{250}$ 

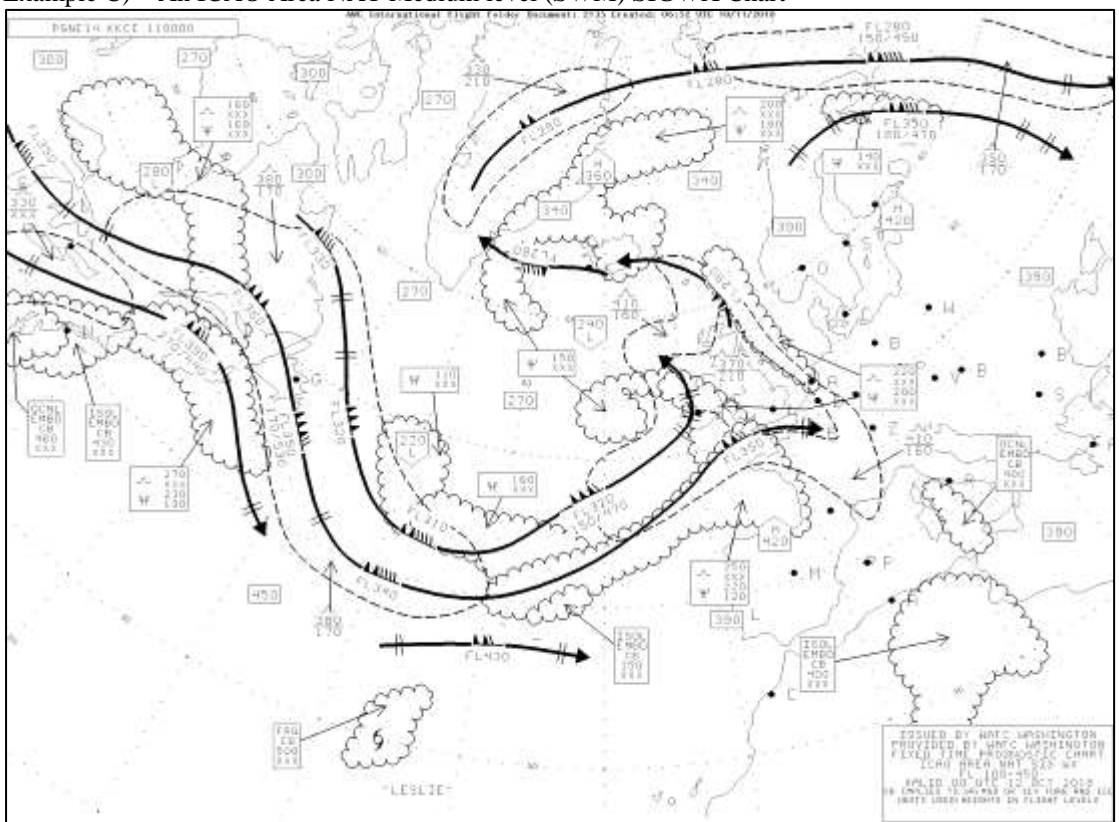

Example C) – An ICAO Area NAT Medium level (SWM) SIGWX Chart

### **Appendix A**

### **Additional guidance on Objective 3a - WAFC Wind and Temperature Charts**

The key objective when producing a wind and temperature chart from the WAFC GRIB 2 data sets is for the chart to be clear, unambiguous, and meteorologically correct.

What to look out for:

a) are the correct conventions used for the wind pennant/feathers?

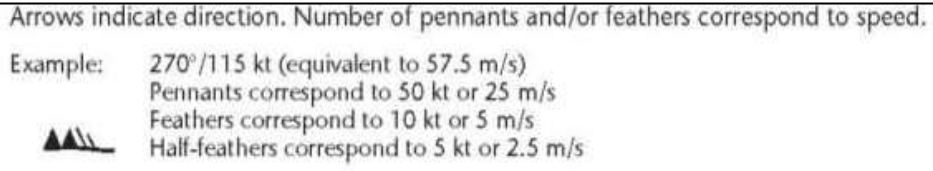

b) are the wind pennant/features depicted correctly on either side of the equator?

*For winds in the northern hemisphere the pennants and/or feathers should be plotted on the clockwise side whilst in the southern hemisphere they should be on the anticlockwise side.*

- c) temperature values should generally not be obscured by, or be obscuring the wind fletches
- d) positive temperature values should be prefixed with  $a + or PS$
- e) latitude/longitude lines should be used
- f) the chart legend should be clear and contain the following information:
	- i) The name of the WAFC who has issued the wind/temperature data set
	- ii) Clear information on the flight level that the chart is for
	- iii) Information that states which model run the chart is based on, and the validity time/date for the chart
	- iv) A statement that says "Units used: knots, degrees Celsius" and "Temperatures negative unless prefixed by '+'
	- v) The name of the company/organisation that has generated/provided the chart

### **Appendix B**

### **Additional guidance on Objective 3b, 3c, and 3d - WAFC Hazard data**

The presentation of WAFC hazard data is not pre-defined, so the choice of how to display it is up to the user.

- a) The data should be in a colour scheme that is clear to the users (note: it may be necessary to consider whether the colour scheme used is suitable for users who suffer from colour blindness). A selection of charts has been included below to give some examples.
- b) Data could be thresholded (as in figure B2 and B3) in line with operating requirements.
- c) A key should be used
- d) On any printed hazard charts, a key and legend that clearly defines the source, type, level, validity date, and provider should be included.

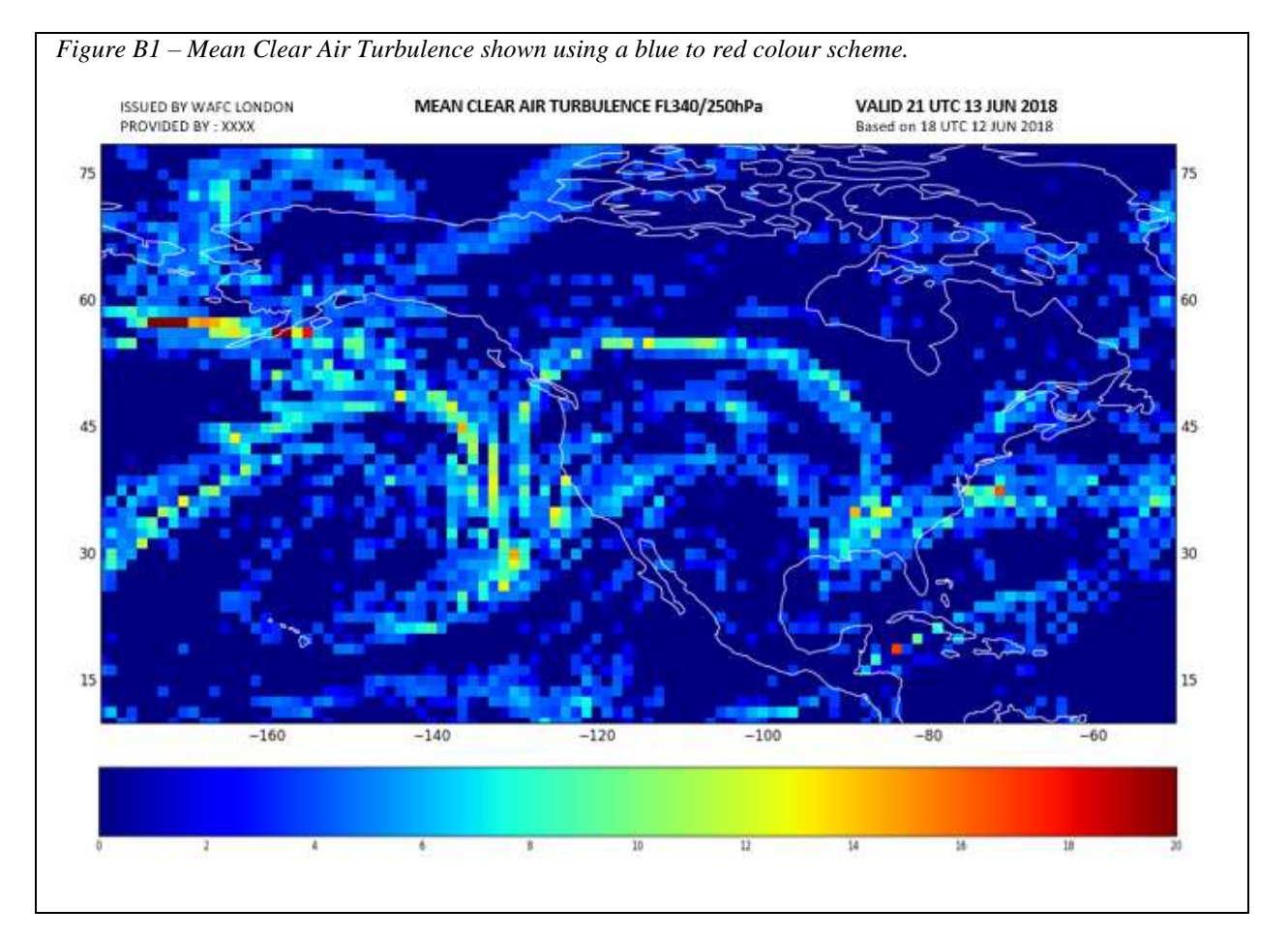

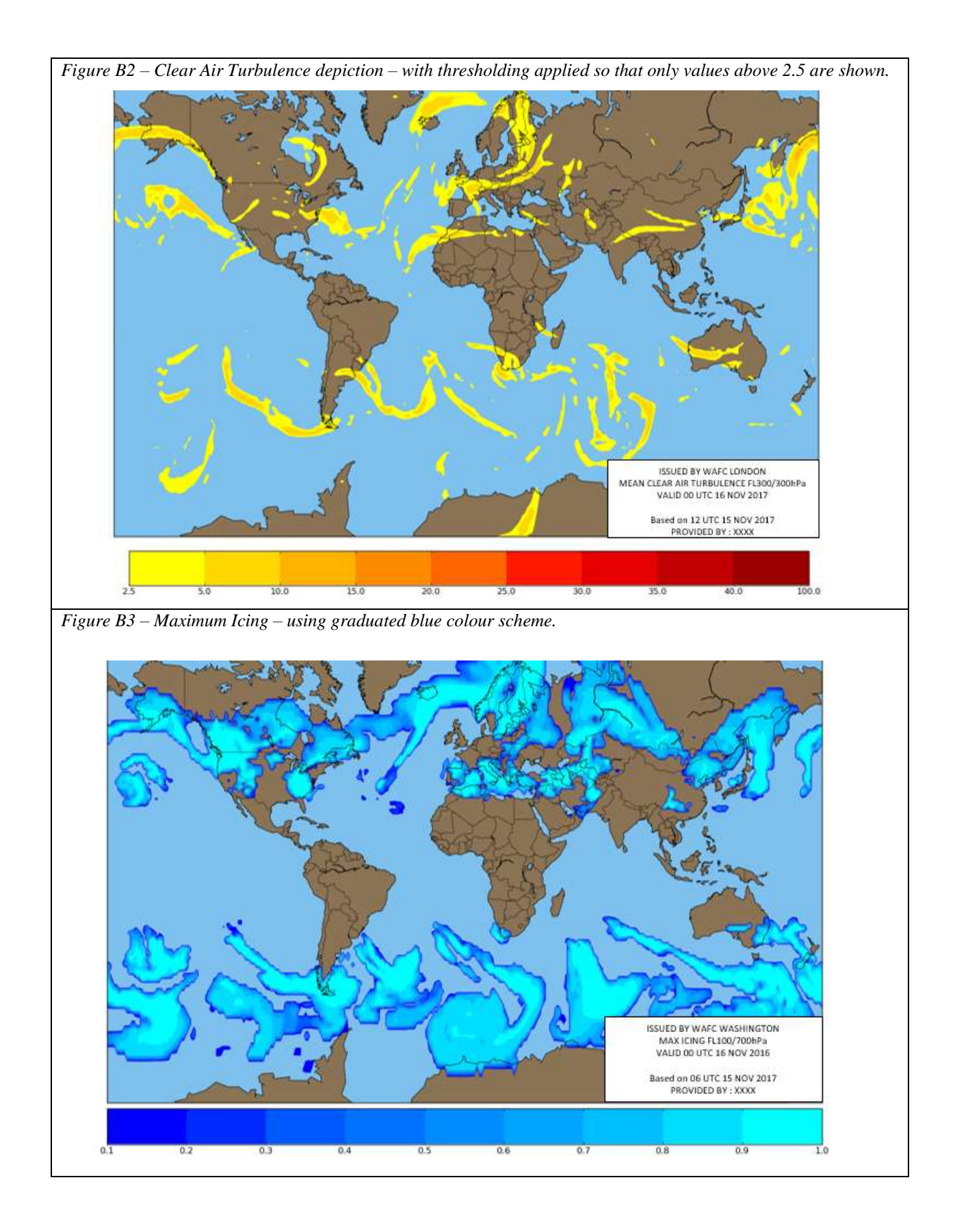

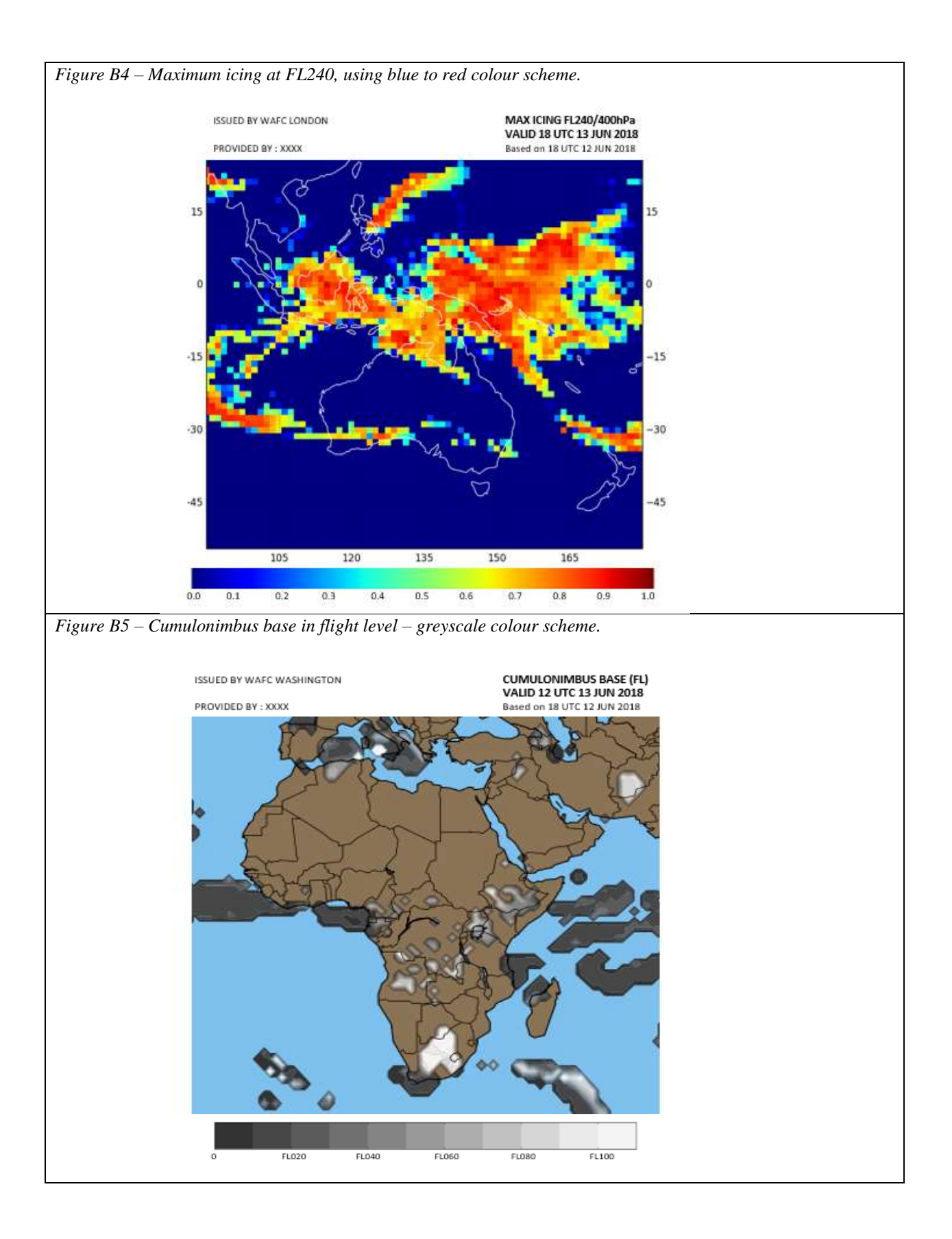

3

### **Appendix C**

### **Additional guidance for objective 4a, b, and c - WAFC SIGWX charts**

The key objective when producing a WAFC SIGWX chart from the BUFR data set is that it should be clear, unambiguous, and meteorologically correct. The relevant WAFC produced SIGWX chart (in .png format) should be closely consulted and compared to the version produced on your software.

SIGWX Features should closely match the geographical positions and shapes that are depicted on the WAFC produced SIGWX charts, and be depicted using the correct conventions as described below (these follow the ICAO Annex 3, Appendix 1 specification). Colour may be used.

#### **1. Jet streams**

a) correctly show the direction of the wind, with the arrow pointing where the wind is going to. Jet streams must not cross.

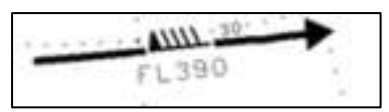

b) For a jet stream that starts in the northern hemisphere the speed symbols should be plotted to the left of the jet core, whilst a jet that starts in the southern hemisphere should have the speed symbols on the right.

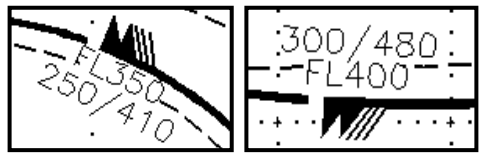

*Left: northern hemisphere example Right: southern hemisphere example*

- c) Have jet core height information (in FL) plotted along the length of the jet, on the opposite side to the speed symbols.
- d) Use a "change bar" (two short lines perpendicular to the jet stream) where there is a change of speed of 20 knots but insufficient speed to plot the full wind symbol.

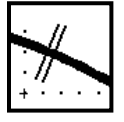

e) Contain vertical jet depth information where the jet stream has a speed of 120kt or more.

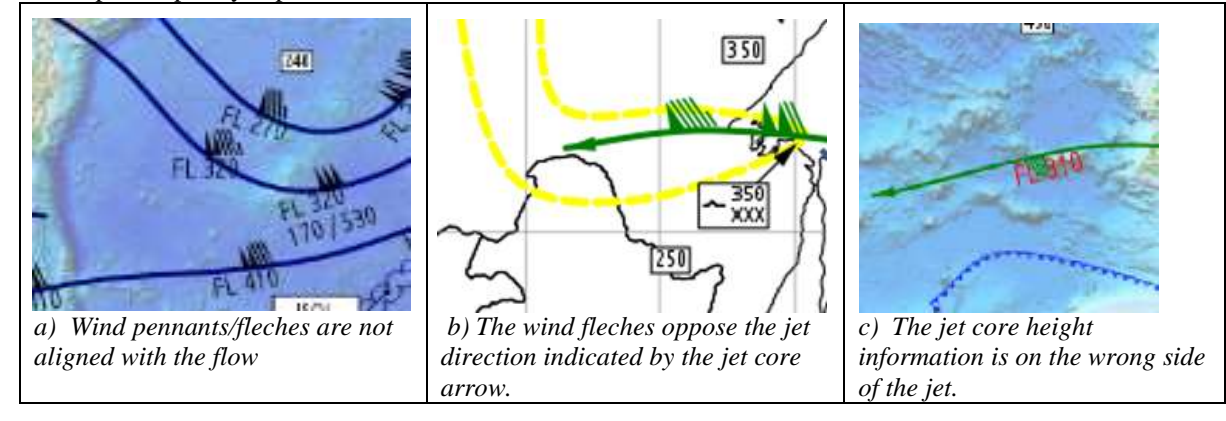

Some examples of poorly depicted Jetstreams are shown below

#### **2. Clear Air Turbulence**

a) Areas of clear air turbulence are generally represented by a dashed and/or shaded area and a feature label. This feature label can take two forms:

i) a reference number, which relates to a legend shown elsewhere on the chart.

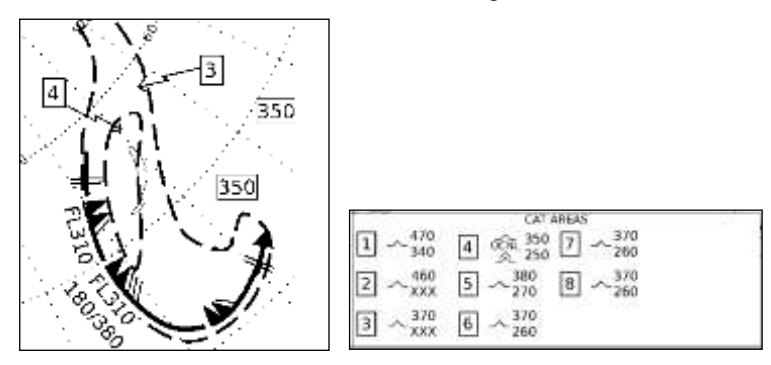

ii) a pictorial/numerical representation of with the turbulence severity and base/top information

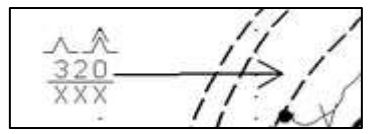

#### **3. Cumulonimbus Cloud**

- a) CB cloud is generally depicted as a scalloped area, with an associated label which provides information on the CB amount/type and base and top information.
- b) CB bases that fall below the lower vertical boundary of the chart, or CB tops that extend above the top of the chart should be marked as XXX
- c) Labels can be displayed wholly within the marked CB area, or be linked with a call out arrow.

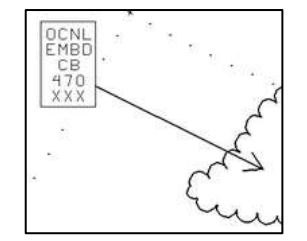

#### **4. Tropopause Height**

Tropopause height is indicated with three different types of symbol:

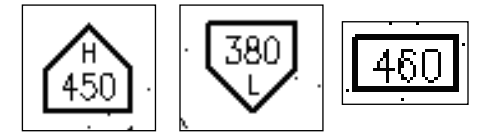

*Left to right: a tropopause high; a tropopause low, and a "spot" value.*

#### **5. Volcanoes, sandstorms, tropical cyclones and radiation**

a) Tropical cyclones and volcanoes should be accompanied by a label which gives their name.

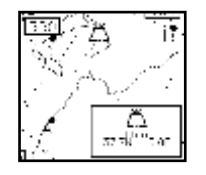

b) The tropical cyclone symbol changes between the northern and southern hemisphere to indicate the different directions of rotation.

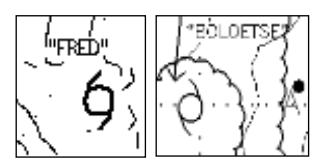

*Left;- Northern hemisphere tropical cyclone (Fred), Right;- Southern hemisphere tropical cyclone (Boloetse)*

c) Sandstorms are only forecast if the hazard is expected to extend above the lower limit of the chart.

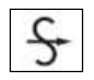

d) Release of radioactive material should be represented by the radiation symbol

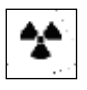

#### **6. In cloud (non-convective) icing and turbulence**

SIGWX forecasts for this parameter only apply to the limited areas covered by the SWM (medium level SIGWX) charts.

- a) The in-cloud icing and turbulence should be encompassed by a scalloped line, and have an associated label which provides information on the forecast intensity and base/top information.
- b) Bases that fall below the lower vertical boundary of the chart, or tops that extend above the top of the chart should be marked as XXX

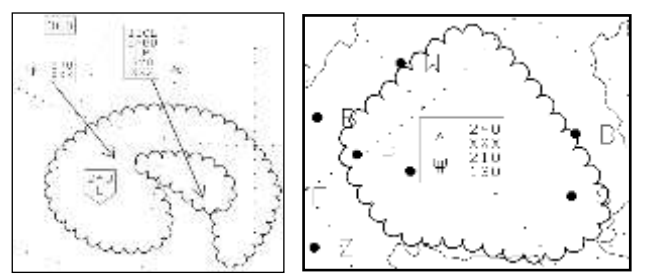

#### **7. General Guidelines - Feature labels**

- a) should not overlap
- b) should not be underneath, or over the top of other SIGWX features
- c) can be used for more than one feature if each feature shares the same attributes.

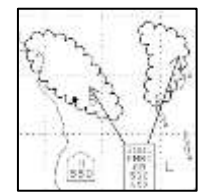

- d) Should follow the correct format, using the correct abbreviations
- e) It should be clear what a feature label corresponds to:
	- i) The arrow should point either to the boundary of the cloud/CAT/icing area or end within the area of the feature
	- ii) Ideally the arrow should not cross feature label boxes as it may make them difficult to read

The examples below give examples of poor feature labelling:

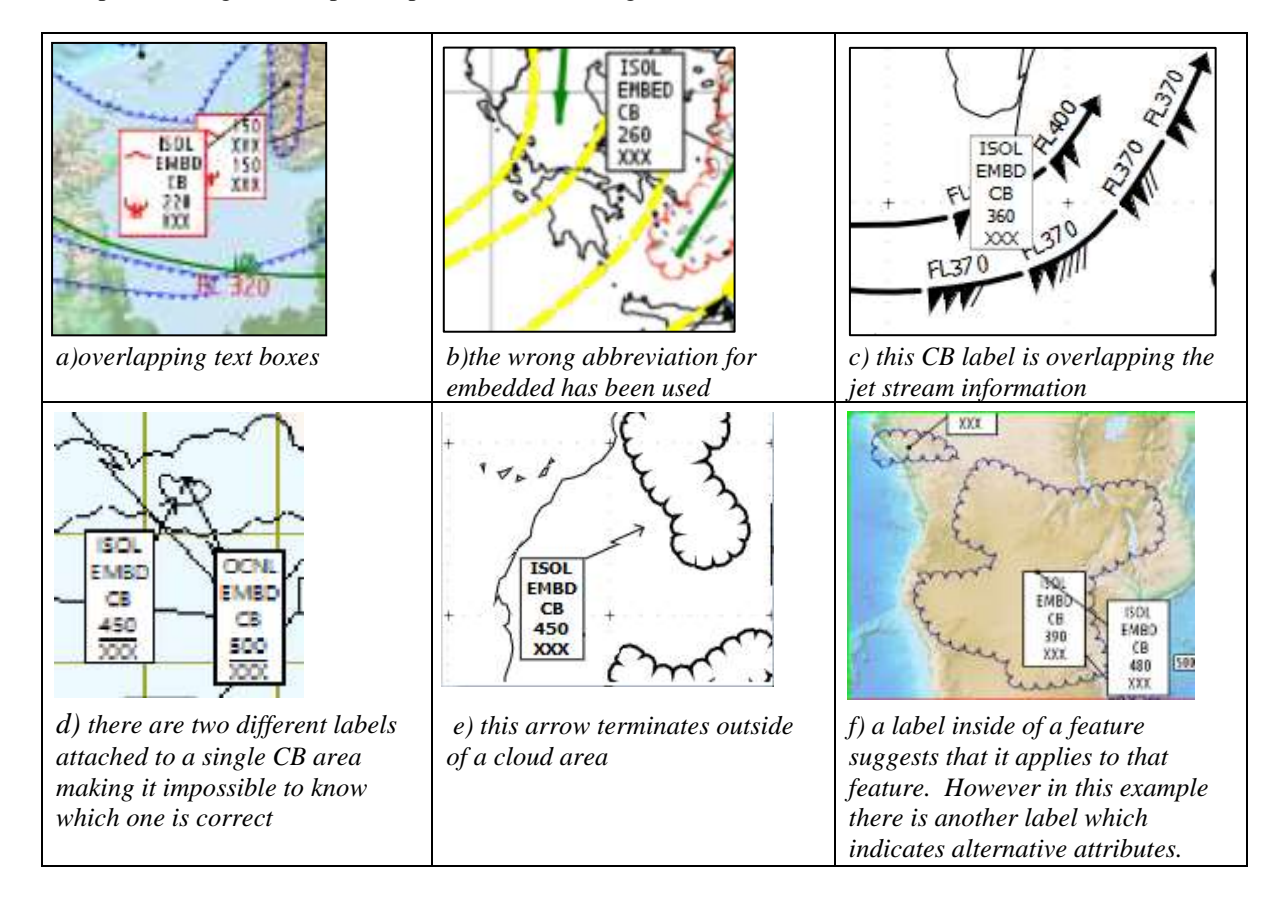

#### **8. General Guidelines – Legends**

There should be a clear legend containing the elements shown below:

- a) The name of the WAFC who has issued the data set
- b) Clear information on the flight level(s) that the chart is for
- c) The ICAO area the chart is applicable for (if a standard area is used)
- d) Information that states which model run the chart is based on, and the validity time/date for the chart
- e) For SIGWX charts: A statement that says "CB IMPLIES TS, GR, MOD or SEV TURB AND ICE" and "Units used: heights in Flight Levels. Check SIGMET, advisories for TC and VA, and ASHTAM and NOTAM for VA"
- f) For wind and temperature charts: A statement that says "Units used: knots, degrees Celsius" and "Temperatures negative unless prefixed by '+'
- g) The name of the company/organisation that has generated/provided the chart

**ISSUED BY WAFC LONDON** PROVIDED BY WXCHARTS.COM FIXED TIME PROGNOSTIC CHART ICAO AREA D SIGWX FL 250-630 VALID 12 UTC 19 NOV 2009 CB IMPLIES TS, GR, MOD OR SEV TURB AND ICE UNITS USED: HEIGHTS IN FLIGHT LEVELS<br>CHECK SIGMET, ADVISORIES FOR TC AND VA, AND ASHTAM AND<br>MOTAM FOR VA

# APPENDIX D– SOFTWARE EVALUATION FORM

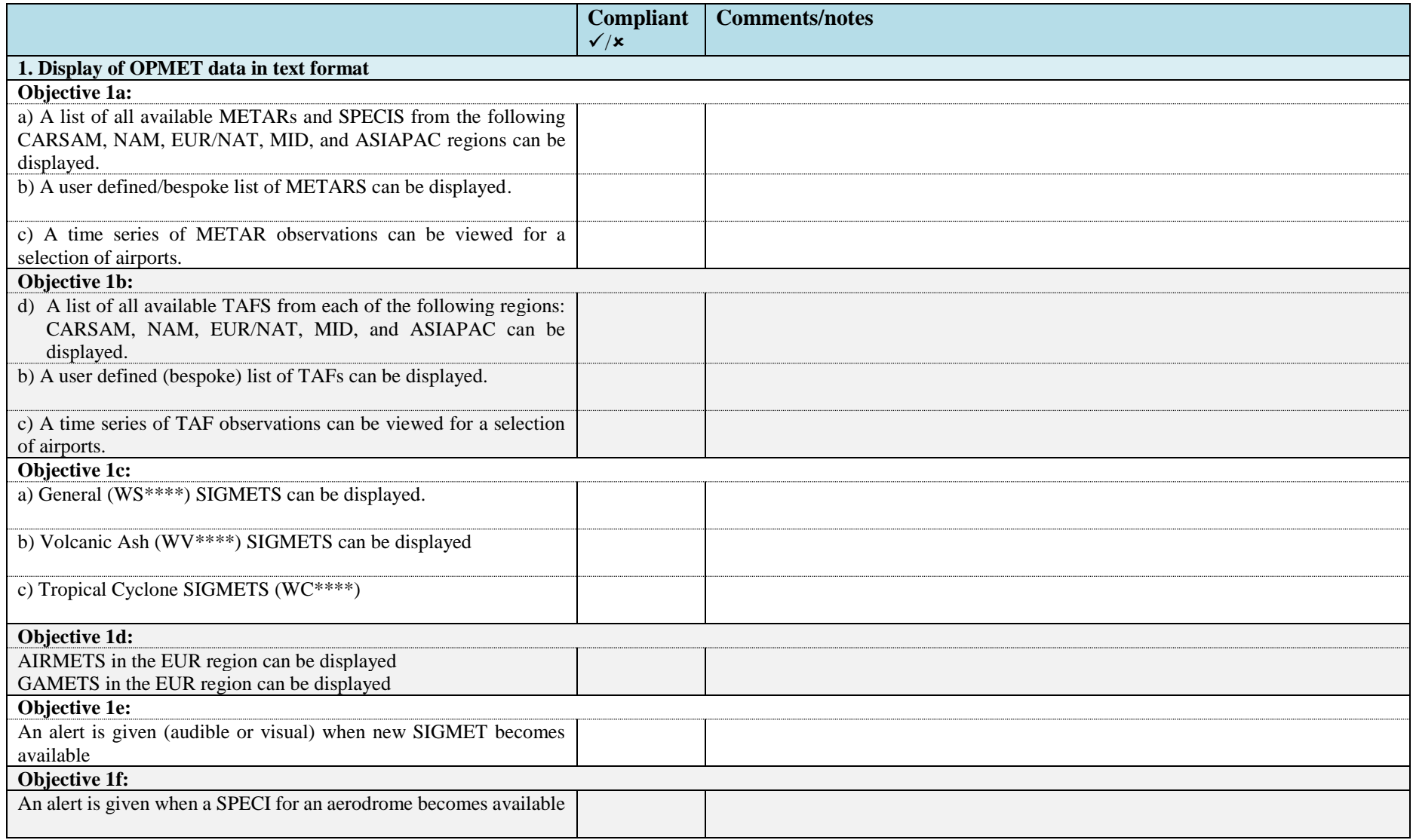

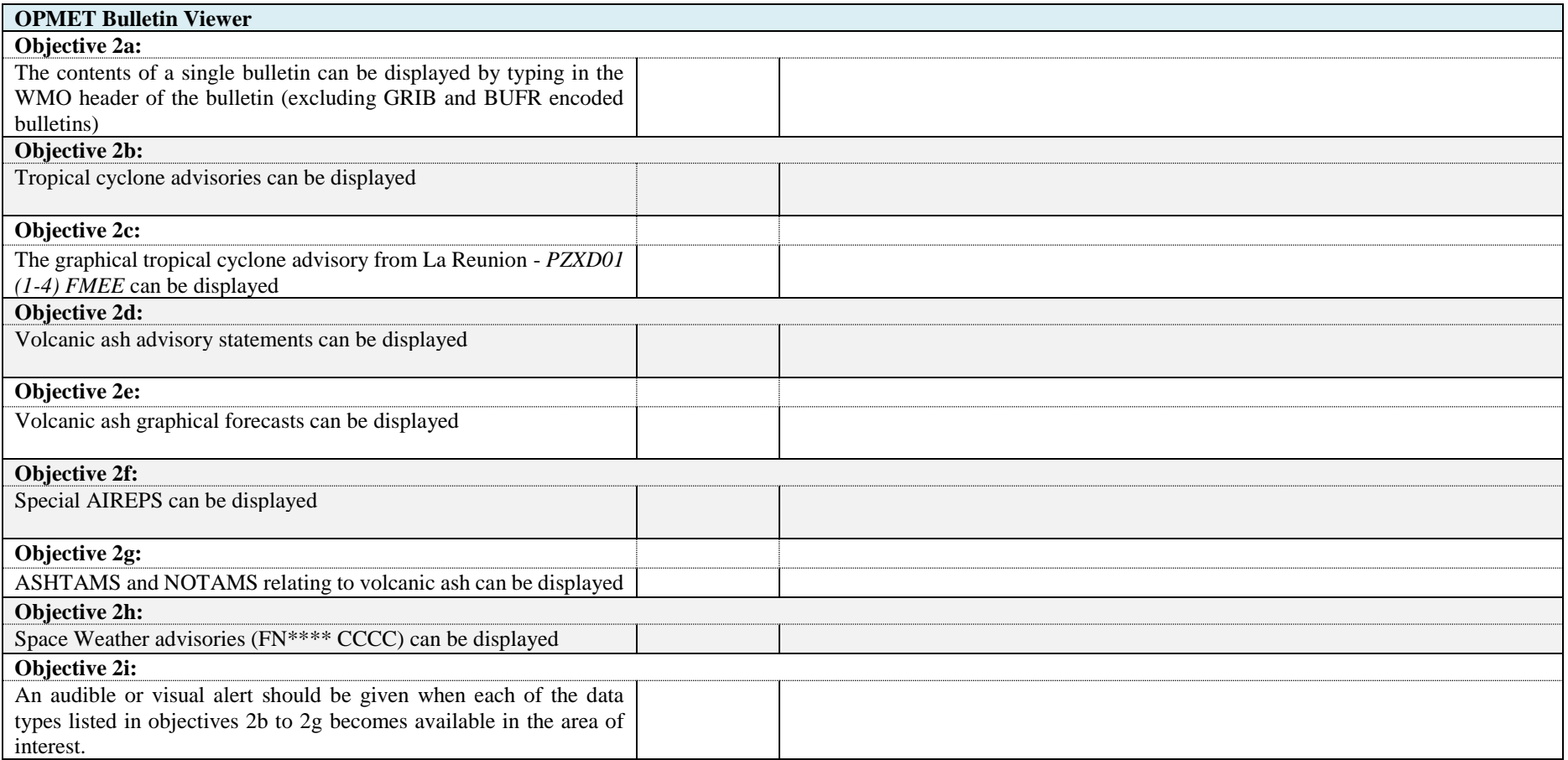

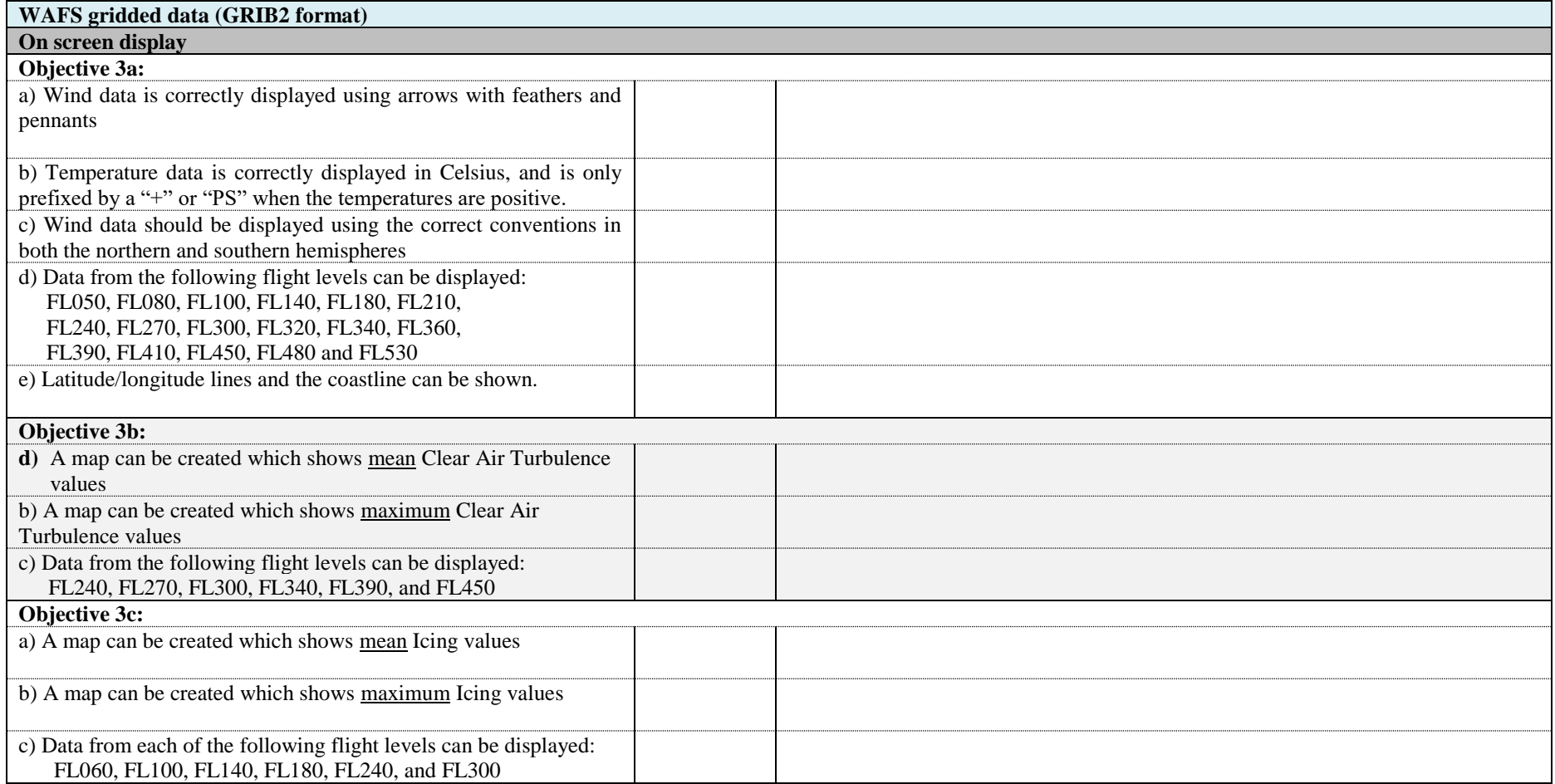

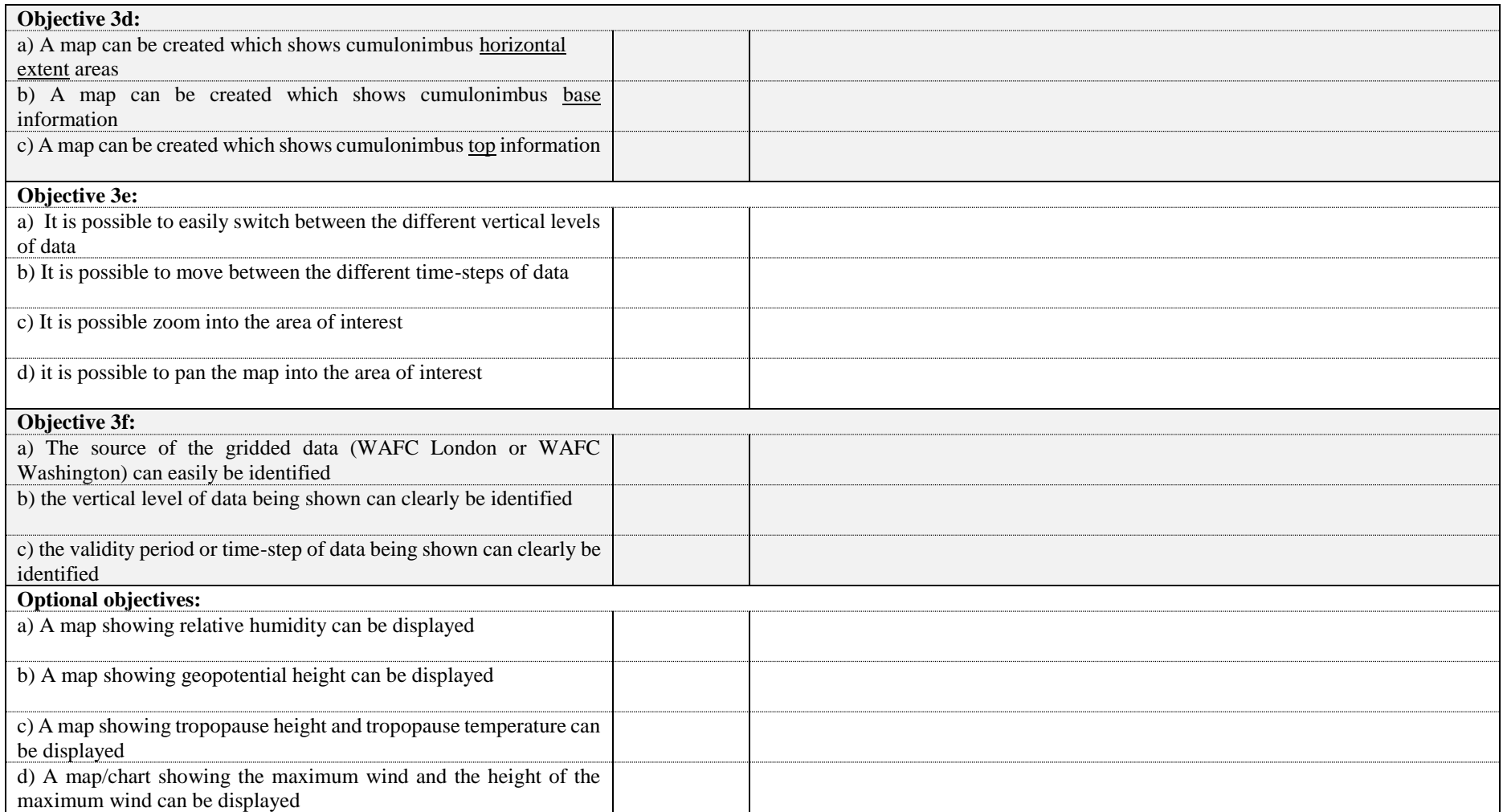

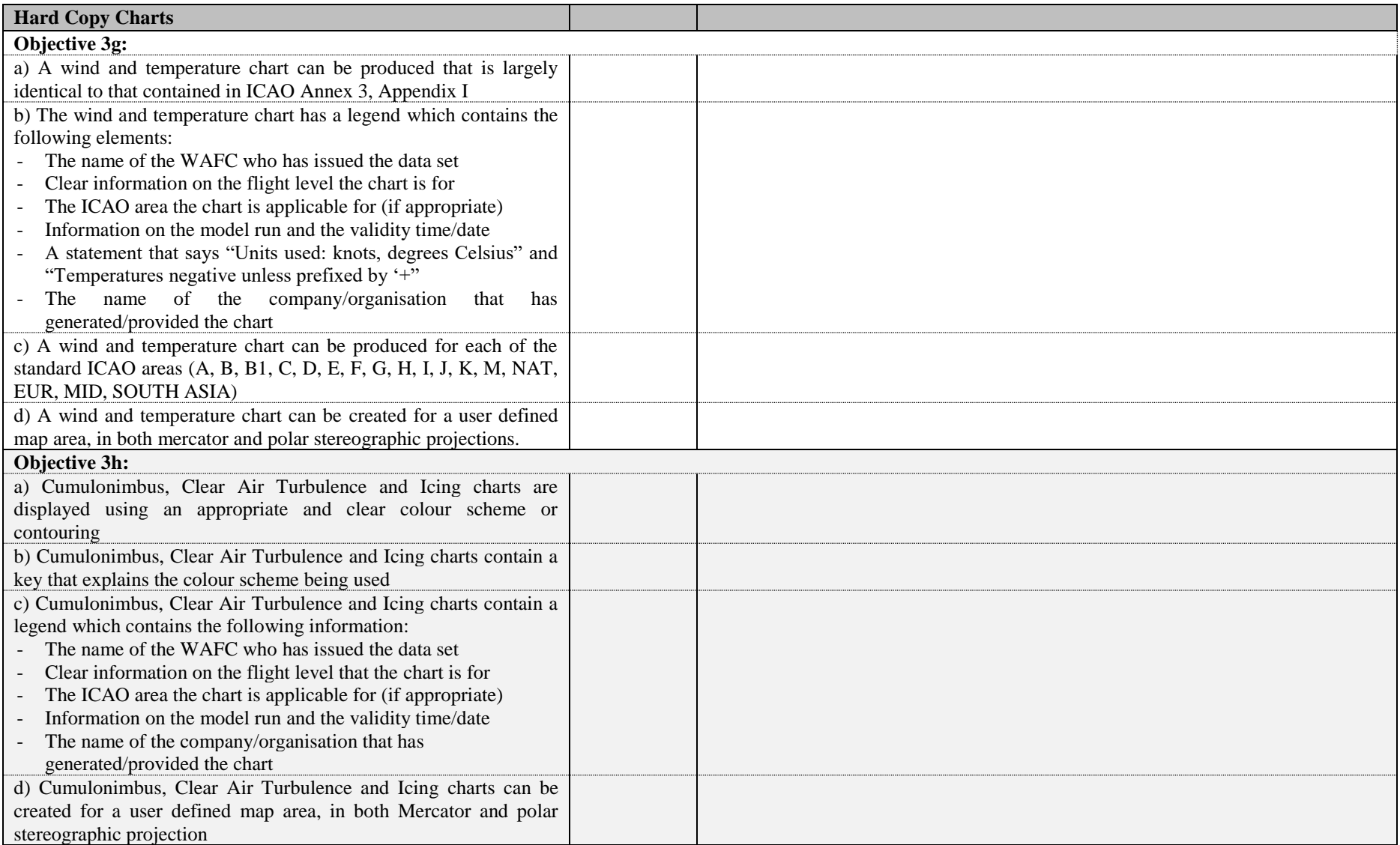

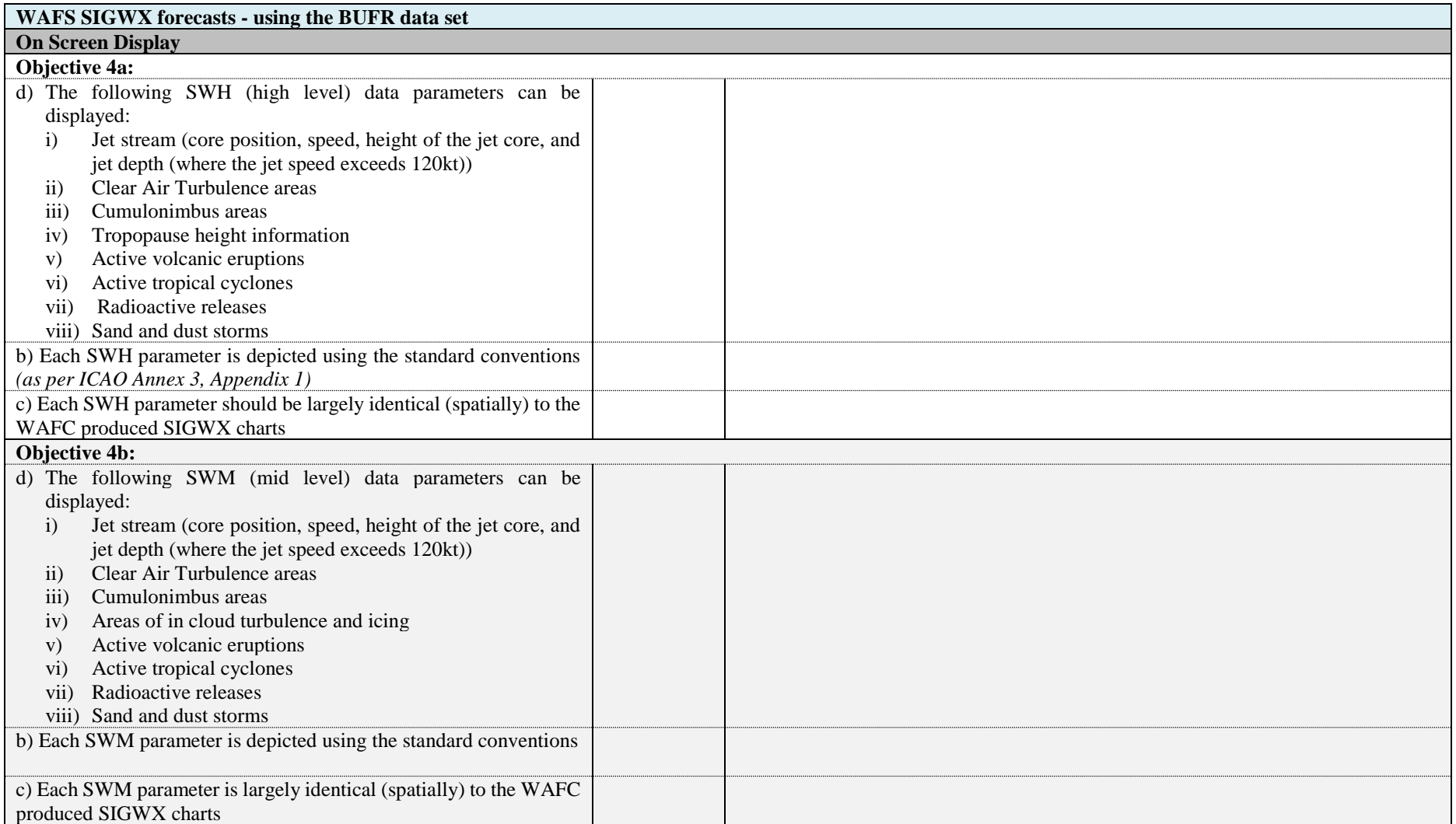

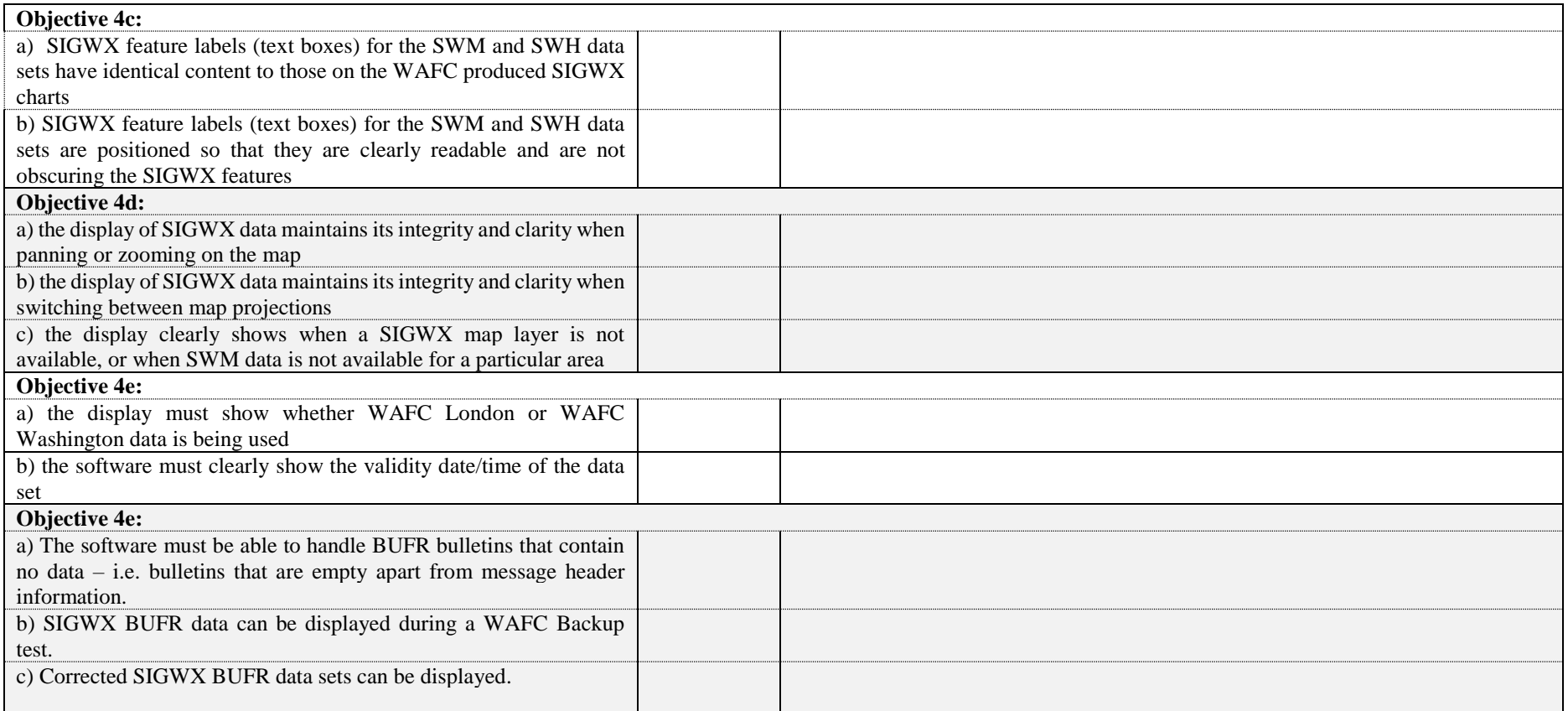

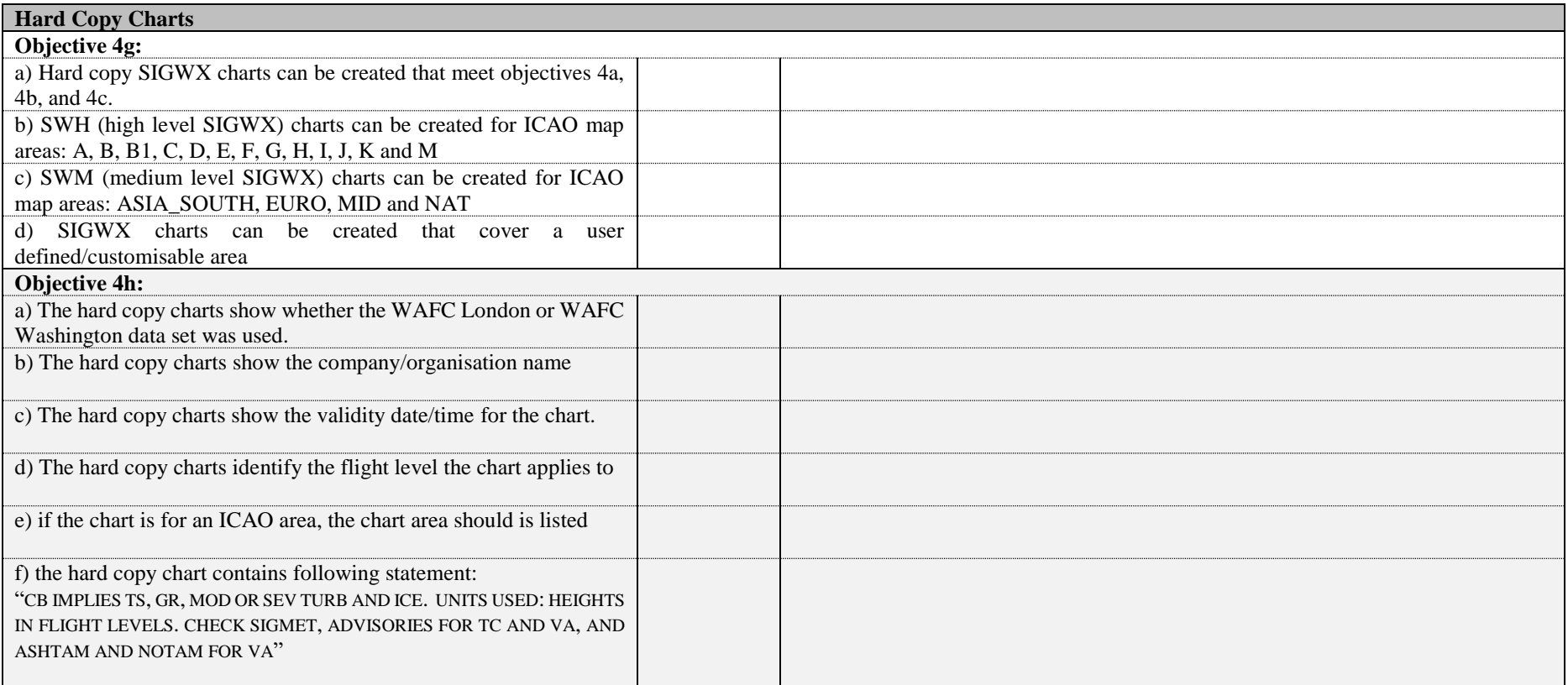

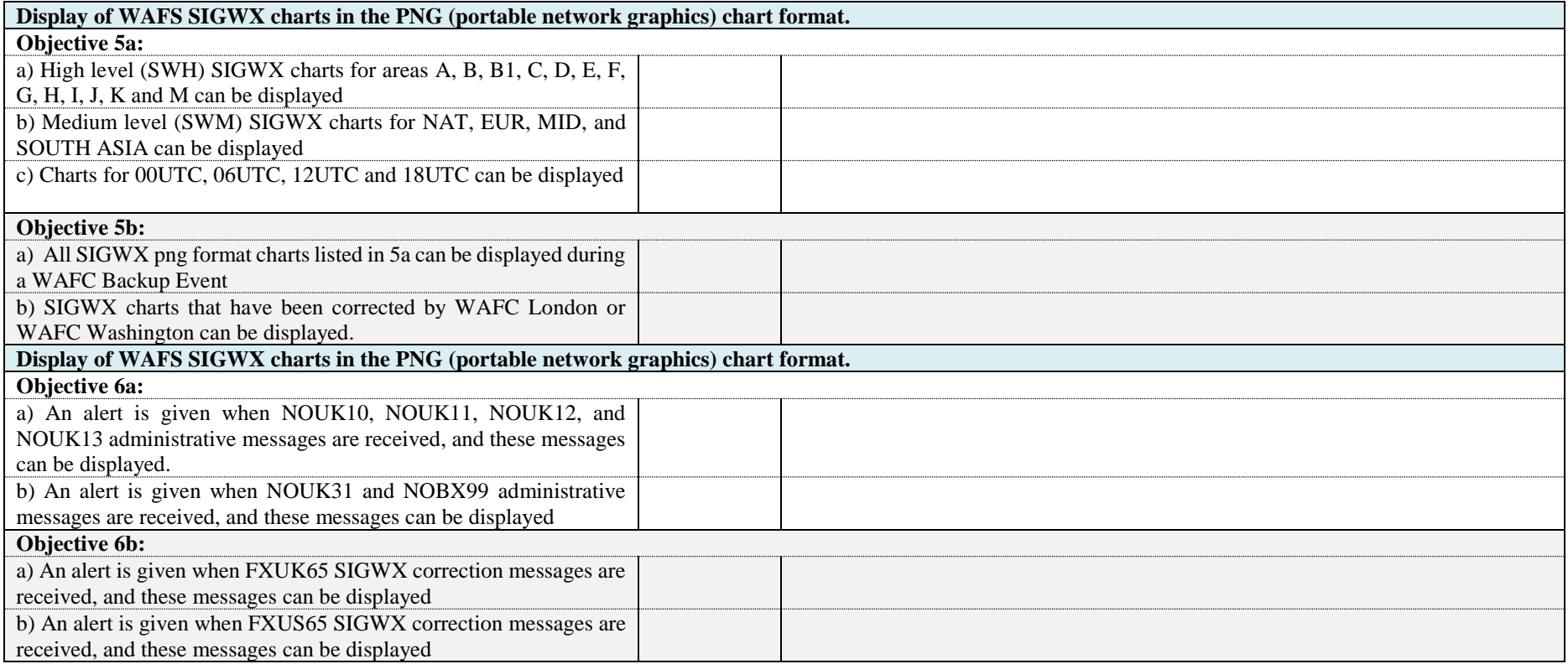

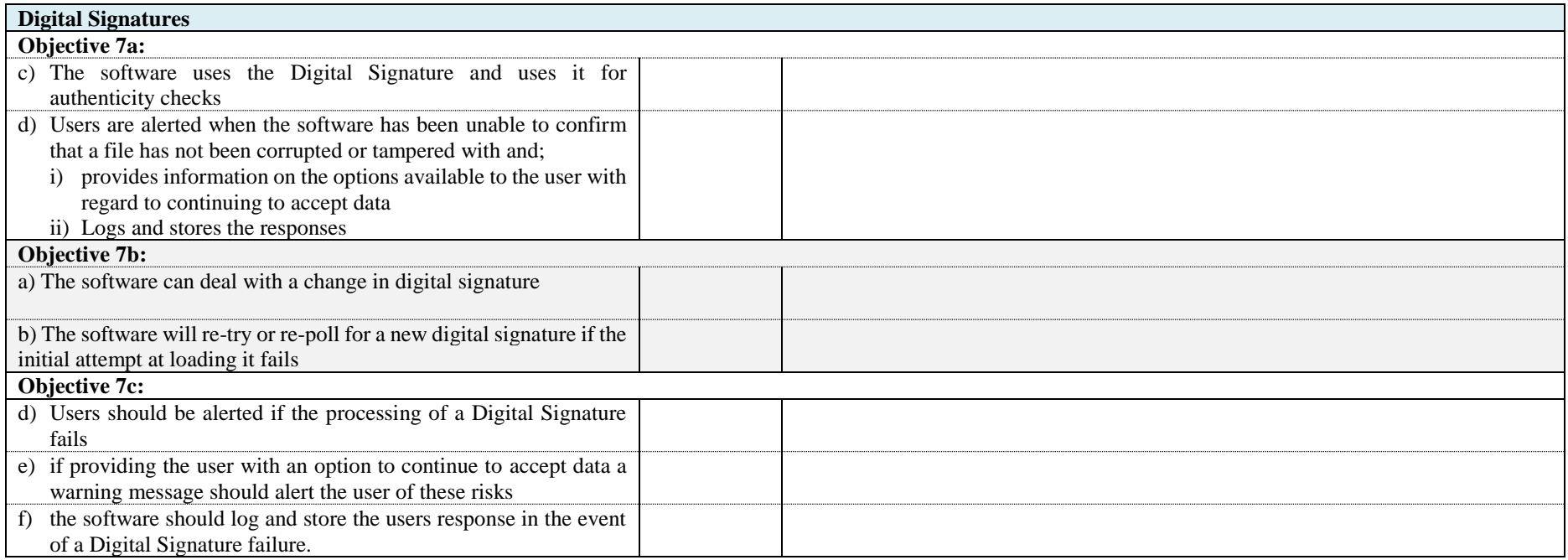